# Cell ID™ System Analysis Support Software

# **Cell ID™ System Panel and Bin Files**

To facilitate analysis of data generated with the Cell ID™ System, panel and bin files are available to allow automatic assignment of genotypes using Applied Biosystems GeneMapper® ID software, version 3.2 or GeneMapper® software, version 4.0. If you are using GeneMapper® ID software, version 3.2, complete the Applied Biosystems GeneMapper® ID Software Human Identification analysis tutorial to familiarize yourself with the proper operation of the software. For GeneMapper® ID software, version 3.1, users we recommend upgrading to version 3.2.

Panel and bin set files are text (.txt extension) files that can be imported into GeneMapper® software. To import panel and bin sets, follow the instructions in section X.B. of the [Cell ID™ System Technical Manual.](http://www.promega.com/sitecore/service/notfound.aspx?item=web%3a%7bC14BCE88-1C76-4187-90BB-E94BB2EF4E12%7d%40en)

To download the panel and bin files, complete the form below. Upon completing the request for download, the link to the panel and bin files will be provided.

# **Cell ID™ Custom Bin Generator**

Other versions of GeneMapper® Analysis software can be used to analyze Cell ID™ System data. However, laboratories using other versions must verify that all allelic ladders and positive controls are called correctly. Panel and bin files must be created specifically for each capillary electrophoresis instrument and are not interchangeable. The GeneMapper® software, version 4.0, does not calculate offsets, and subsequently the panel and bin files need to be customized to reflect the actual migration of fragments on a particular instrument. A custom bin generation tool is available to generate panel and bin files customized to reflect the migration of fragments on a particular instrument for the Cell ID™ System. This tool requires data from three analyzed runs of the Cell ID™ Allelic Ladder provided in the kit. This tool imports the data and uses it to create custom bins which are then exported as a table as described in the Custom Bin Generator on-line instructions for use in the GeneMapper® software.

To receive access to the Custom Bin Generator, complete the form below. Upon completing the request, you will receive confirmation of the request and an e-mail will be sent to you with the link.

#### **What version of genotyping software are you using?**

ABI GeneMapper® 4.0 ABI GeneMapper® ID 3.2 ABI GeneMapper® ID 3.1 SoftGenetics GeneMarker® **O**other

# **Please select the appropriate support software:**

Panel and Bin Files Custom Bin Generator

# **Please provide your contact information:**

Underlined entries are required.

First Name **Institution** Street Address PO Box **City Country** Telephone Email Last Name Department Bldg/Room Address is for: OWorkOHome State/Region

Postal Code

Fax

# **If you recently moved, help us stay current - please tell us where you were before!**

Previous Institution

 $\Box$ I give Promega or an authorized Promega distributor permission to contact me at the addresses that I provide.

Moved here

Select One

Submit

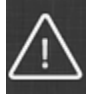

**It appears that you have Javascript disabled. Our website requires Javascript to function correctly. For the best browsing experience, please enable Javascript.**